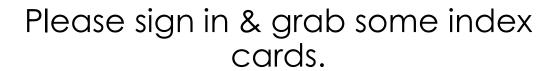

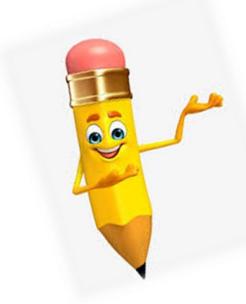

Write any questions you may have on the index cards as we go along & if time permits we will have a Q&A.

If we run out of time we will respond to your question in our upcoming newsletter.

One question per card please!

## 2019 – 2020 FALL POD MEETING

**PURCHASING** 

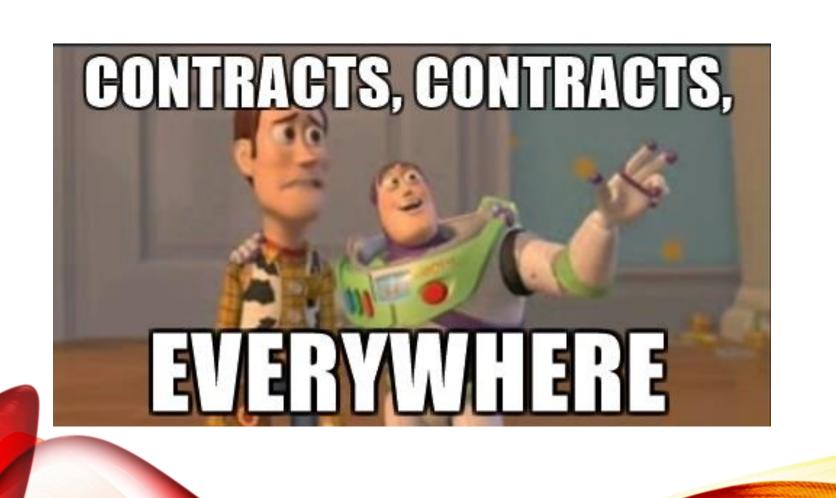

CONTRACTS

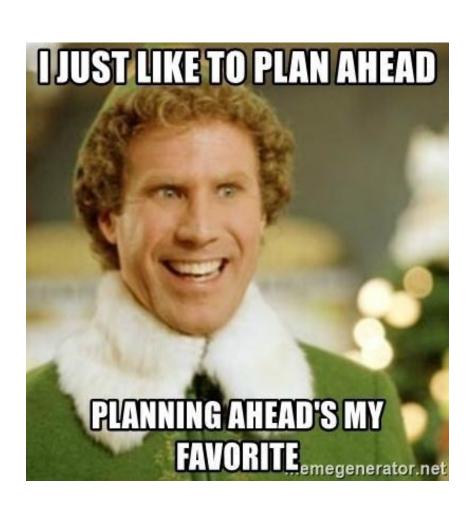

## WHAT CONTRACTS SHOULD BE SUBMITTED?

- Independent Contractor Contracts
- Field trip Contracts
- Charter Bus Contracts
- Service Agreements
- Fundraiser Contracts
- Software Agreements
- Anything with Terms & Conditions we must agree to

Does not include the Small Contract Form

# WHERE DO WE SUBMIT THE CONTRACT FOR APPROVAL?

- > Birdville ISD Webpage
  - > For Staff
    - > BISD Support Portal & Knowledge Base (Where you go to put in a ticket)
      - > Technology
        - > Sign In (top right)
          - > Service Catalog (top)
            - > Purchasing: Contracts (left menu; bottom)
              - \*Exception: Software click Purchasing: Software > New Software Purchasing
              - > New Contract Approval
                - > You will complete the form, attach the contract, and place request

### CONTRACTS: FAQ

- How long does the contract approval process take?
  - It depends on what kind of contract it is & who all needs to approve it. Plan for a 2
    week turn around time, but some contracts may take longer if they need attorney
    approval.
- How do I know when my contract is approved/denied?
  - You will receive an email from Shelley Freeman with instructions on how to proceed.
- Do I need to do anything after my contract is approved?
  - Follow the instructions in the email from Shelley Freeman.
- Can I enter my requisition before my contract is approved?
  - No. Only enter the requisition & attach the signed contract after it has been approved, and all necessary documents are received & complete (i.e. addendums, insurance, etc.).
- My budget owner is unavailable can an assistant principal/director sign?
  - No. Per Board Policy only Principals/Directors and above can sign contracts.

### REQUISITONS

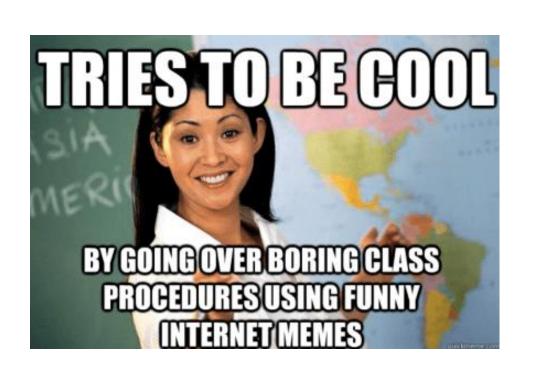

#### Approved Vendors

 Contracts have changed. Make sure you check the Approved Vendors List (AVL) each time!

#### Vendor Sourcing

- Why is this important?
- What is needed
  - Contract # (ALWAYS)
  - Quote Reference (typically a quote #)
  - Invoice Req. (reference invoice #)
  - Special Instructions

### INVOICE REQUISITION/PO

- Yellow Paper & Handout
- These should be few and far between
- Invoice PO Form
  - 2 Parts:
    - 1. Why did your campus/dept. not follow policies & procedures?
    - 2. What corrective action is being taken to prevent future Invoice PO's?
  - Must be signed by the director or principal

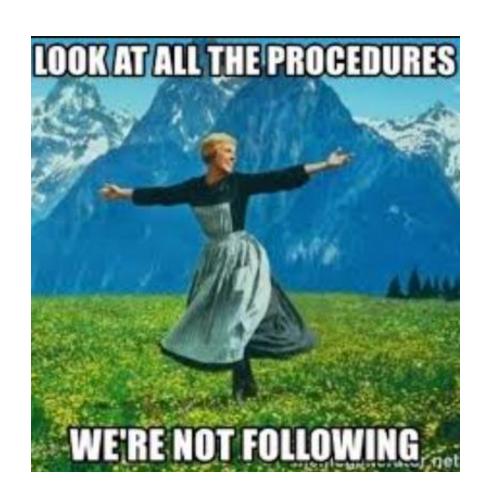

### IMPORTANT VENDOR UPDATES

## amazon

- Special characters in titles will cause an error
  - EG: " & #!, etc.
- Until we upgrade to the newer version on Munis we will need to purchase items without these special characters

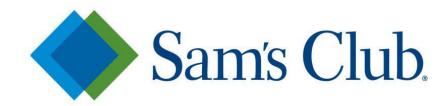

- Departments/Campuses without a Sam's Membership
  - PO's are not currently accepted
- Options:
  - Hold your POs until email goes out saying POs are accepted again
  - Cancel your Sam's PO with AP & enter new requisition for Walmart. A shopper card or PCard will be needed to check out

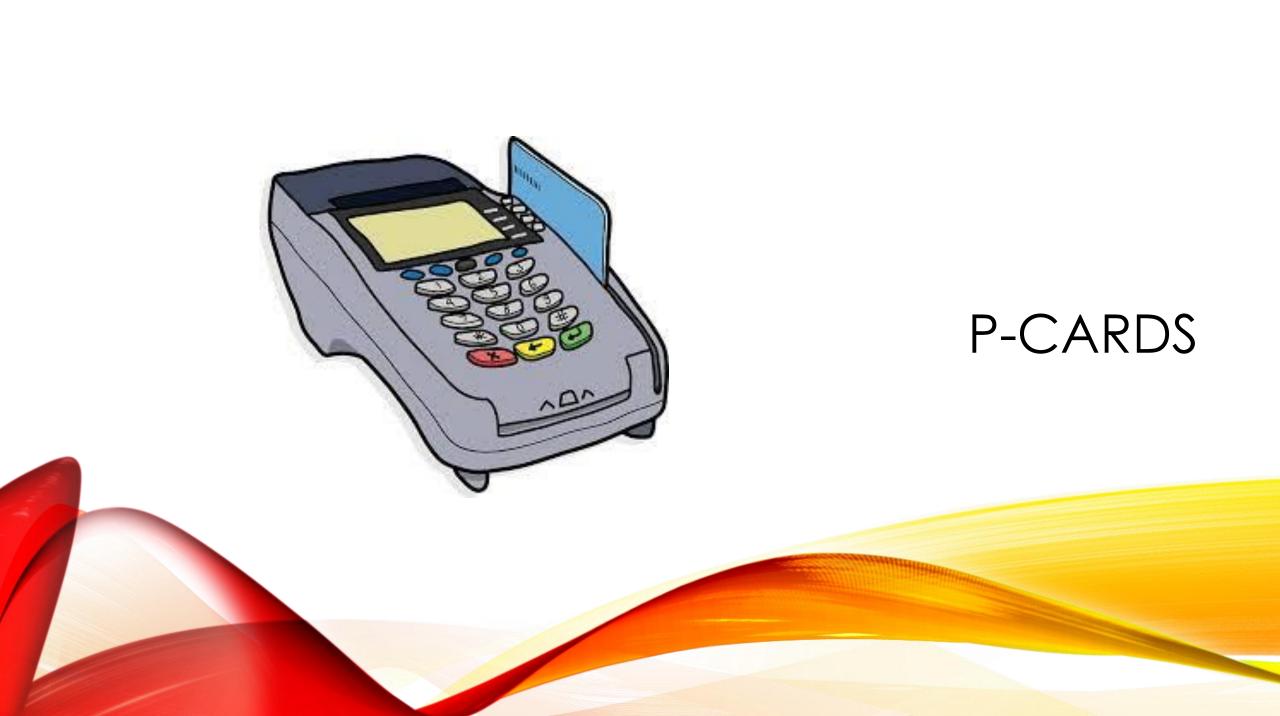

# RECONCILIATION OF P-CARD STATEMENTS

### Allocation

- No PO in place prior to purchase
- You type in the appropriate budget code on the transaction screen of your P-Card statement
- Step by Step Instructions:
  - > Purchasing Website
    - > P-Card Program
      - > P-Card Allocation Instructions

### Liquidation

- PO in place prior to purchase
  - Required for:
    - Campus Cards > \$500
    - Dept. & Individual Cards > \$1500
    - Dept. Activity Funds > \$250
- Step by Step Instructions:
  - > Purchasing Website
    - > P-Card Program
      - > P-Card Liquidation Instructions

### P-CARD TRANSACTIONS

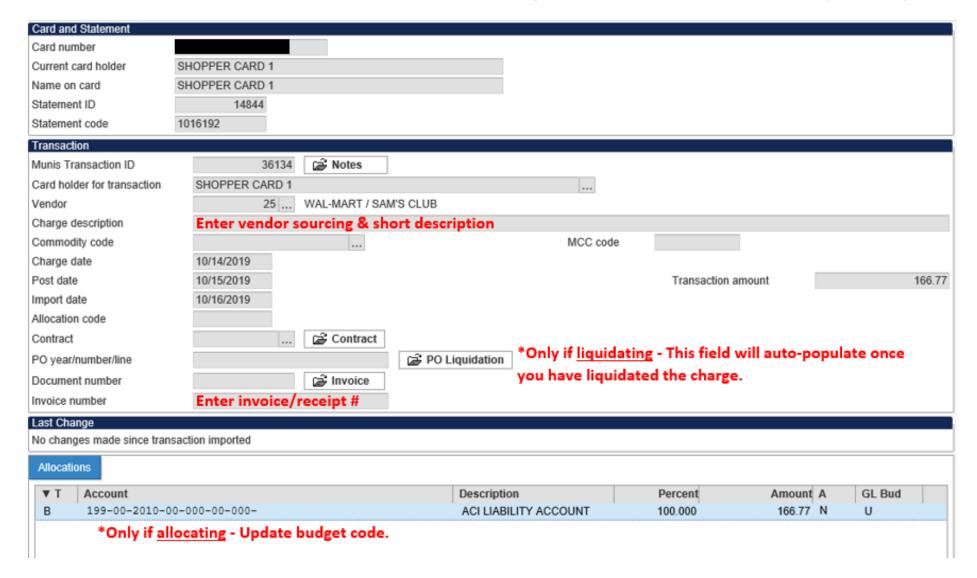

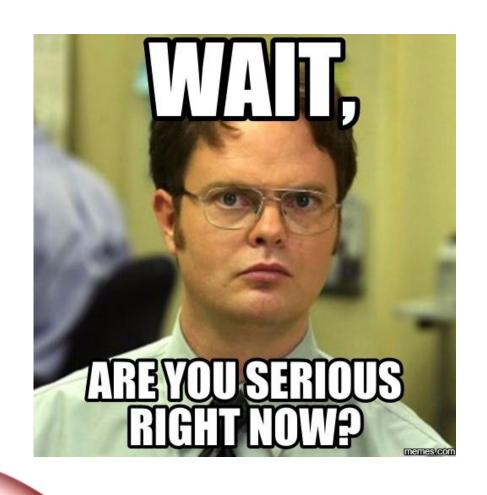

# P-CARD ISSUE & WARNING NOTICES

### WHAT ARE ISSUE NOTICES

- Documentation that policies and procedures were not followed
- What auditors expect of us:
  - Written policies & procedures (i.e. P-Card Manual)
  - Following policies & procedures (approval process)
  - When policies & procedures are not followed they are identified (i.e. Issue Notices)

### P-CARD ISSUE & WARNING NOTICE FLOW

Issue Notice 1

- Issue Notice is emailed to Card User/Admin Assistant & Principal/Director to notify of an issue that has occurred
- Card User/Admin signs notice and returns it to P-Card Administrator

Issue Notice 2

- Issue Notice is emailed to Card User/Admin Assistant & Principal/Director to notify of an issue that has occurred
- Card User/Admin signs notice and returns it to P-Card Administrator

Issue Notice 3

- Issue Notice is emailed to Card User/Admin Assistant & Principal/Director to notify of an issue that has occurred
- Card User/Admin signs notice and returns it to P-Card Administrator

Warning Notice 1

- P-Card Warning Notice is emailed to Principal/Budget Manager to notify of issue(s) occurred
- Principal/Budget Manager signs P-card Warning Notice and returns it to P-Card Administrator

Warning Notice 2

- P-Card Warning Notice is emailed to Principal/Budget Manager to notify of issue(s) occurred
- Principal/Budget Manager signs P-card Warning Notice and returns it to P-Card Administrator
- Two P-Card Warning Notices will initiate a review by the P-Card Administrator and reported to the appropriate supervisor

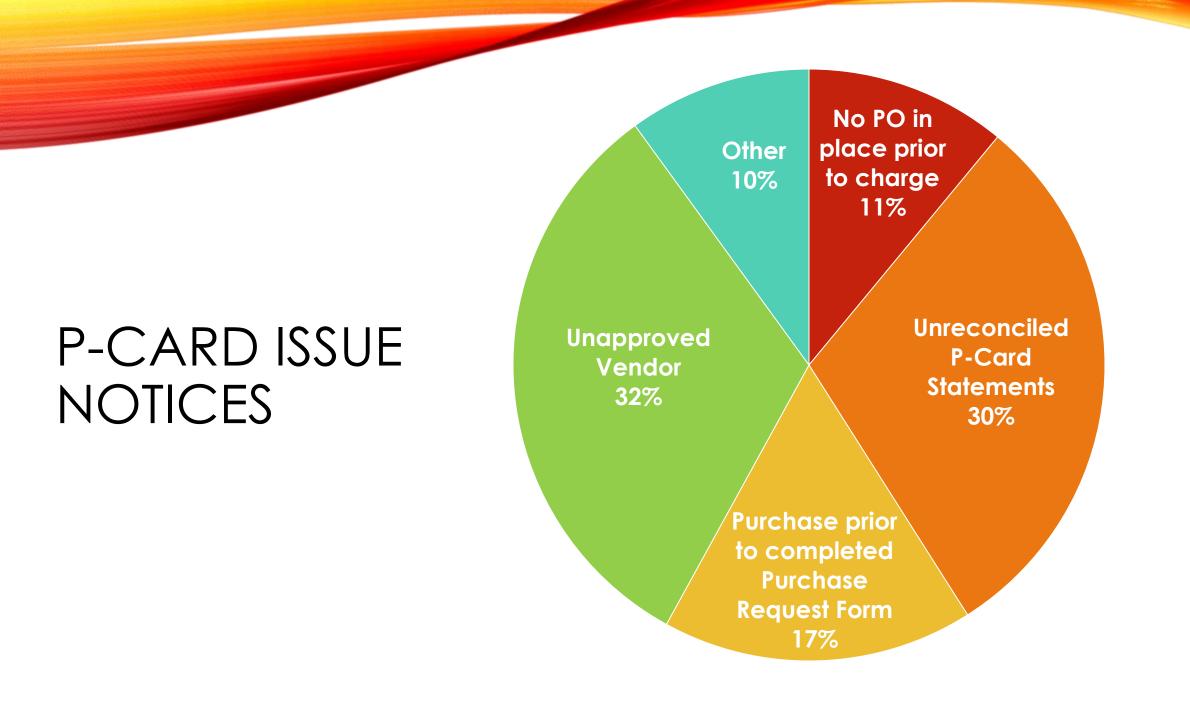